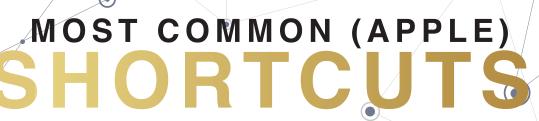

## CHEAT SHEET PRINTABLE CUT-OUTS

Step 1: Say it out loud for memory recognition.

Step 2: Writing causes thinking! Write it down and put it within the eyesight of the computer.

Step 3: Do it once in action on the computer immediately.

COMMAND + C = Copy

COMMAND + V = Paste

COMMAND + P = Print

COMMAND + X = Cut

COMMAND + Z = Undo

COMMAND + B = Bold

COMMAND + I = Italic

COMMAND + F = FIND

COMMAND + SHIFT + E = ALIGN CENTER COMMAND + PLUS/MINUS Key = Increase/Decrease font size or Zoom In/Out on Web Page

COMMAND + Up Arrow = START

COMMAND + Down Arrow = END

COMMAND + SHIFT + L = ALIGN LEFT COMMAND + H = FIND & REPLACE

Theshortcutnut.com ©DreamCloud Consulting, LLC

|                                                             | OPTION + SHIFT LEFT                                                        | SPREADSHEETS                                                      |                                                                                 |
|-------------------------------------------------------------|----------------------------------------------------------------------------|-------------------------------------------------------------------|---------------------------------------------------------------------------------|
| OPTION + LEFT = JUMP TO<br>START OF WORD                    | = HIGHLIGHT WORD TO<br>THE LEFT                                            | COMMAND + T<br>= NEW TAB                                          | COMMAND + CLICK ON LINKS<br>TO OPEN IN A NEW TAB                                |
| OPTION + UP = GO TO<br>START OF PARAGRAPH                   | OPTION + SHIFT + UP Arrow<br>= HIGHLIGHT PARAGRAPH<br>UP FROM HERE         | FN + UP/DOWN ARROW TO<br>QUICKLY SCROLL UP AND<br>DOWN A WEB PAGE | OPTION + COMMAND<br>+ LEFT/RIGHT Arrows =<br>MOVE LEFT OR RIGHT<br>BETWEEN TABS |
| OPTION + DOWN<br>Arrow = GO TO END OF<br>PARAGRAPH          | OPTION + SHIFT + DOWN Arrow = HIGHLIGHT PARAGRAPH DOWN FROM HERE           |                                                                   |                                                                                 |
|                                                             |                                                                            | COMMAND + W =<br>CLOSE TAB                                        | CTRL + J = Jing for Screenshots<br>(*download free app)                         |
| EMAIL PROGRAMS                                              | _                                                                          | SHIFT + COMMAND + 3<br>= Screenshots on Apple                     | SHIFT + COMMAND + 4 = Custom Crop Screenshots                                   |
| COMMAND + ENTER<br>= SEND EMAIL                             |                                                                            | _ Screenshots on Apple                                            | on Apple                                                                        |
| SPREADSHEETS                                                | d                                                                          | TAB = FORWARD                                                     | SHIFT + TAB = BACKWARD                                                          |
| Dialog Box = A1 = GO TO<br>TOP CELL A1                      | OPTION + Hold Down Left<br>Arrow = START OF ROW                            | COMMAND + S = SAVE                                                |                                                                                 |
| COMMAND + DOWN ARROW = Go to next cell down with data in it | COMMAND + SHIFT + DOWN ARROW = Highlight to next cell down with data in it |                                                                   |                                                                                 |

Go to the shortcut.com for printable cut-out cards!